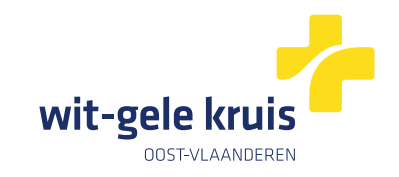

# **Digitaal verpleegkundig voorschrift van Wit-Gele Kruis Oost-Vlaanderen**

## **Toegang vanuit Daktari**

### **Stap 1**

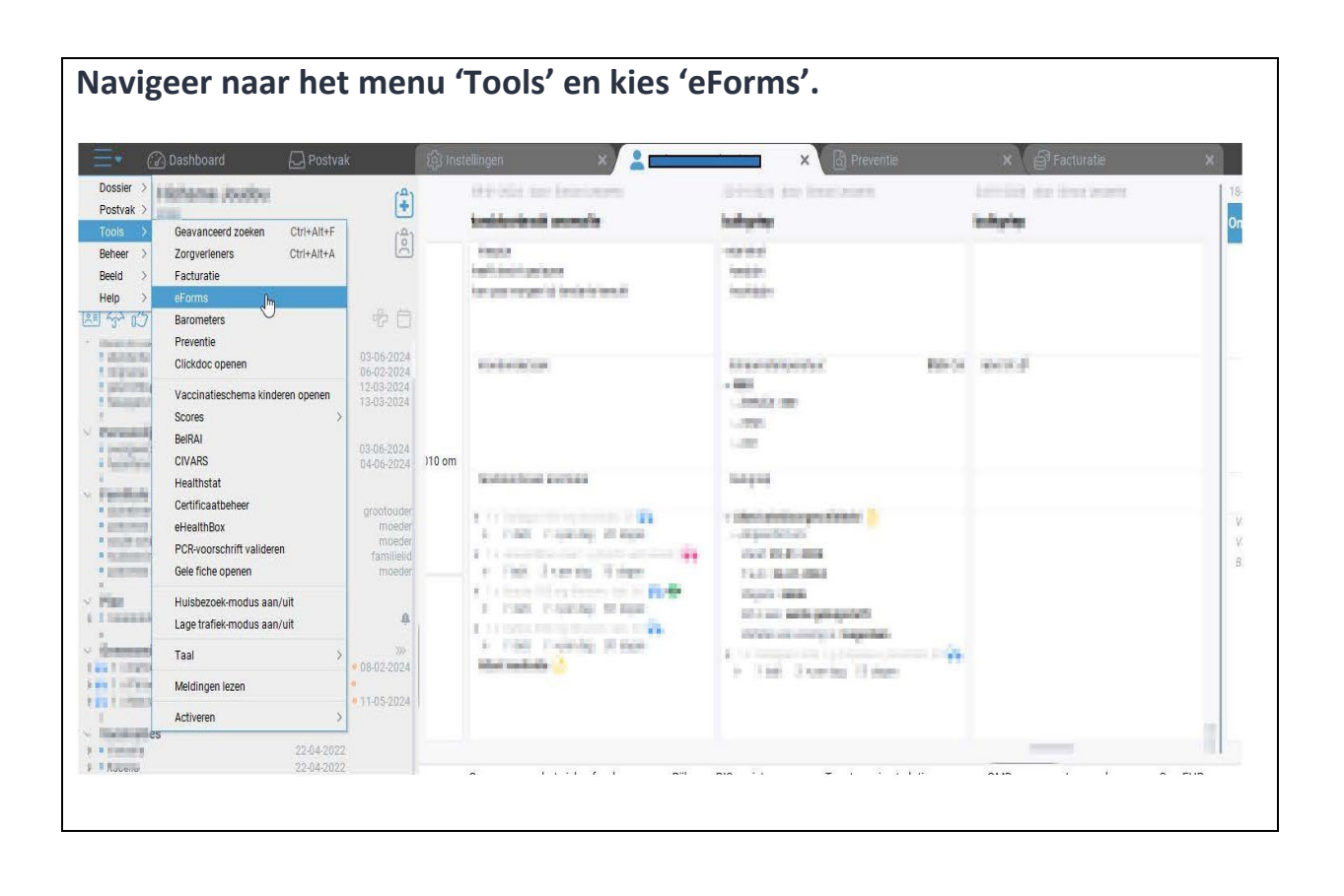

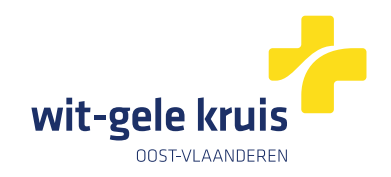

#### **Stap 2**

**Aan de linkerkant van het scherm vind je 'Alle eForms' terug. Selecteer 'Verpleegkundig voorschrift Wit-Gele Kruis Oost-Vlaanderen' door op de pijltjes aan de rechterkant te klikken. De e-form wordt toegevoegd in het venster 'Beschikbaar gemaakte e-forms'.**

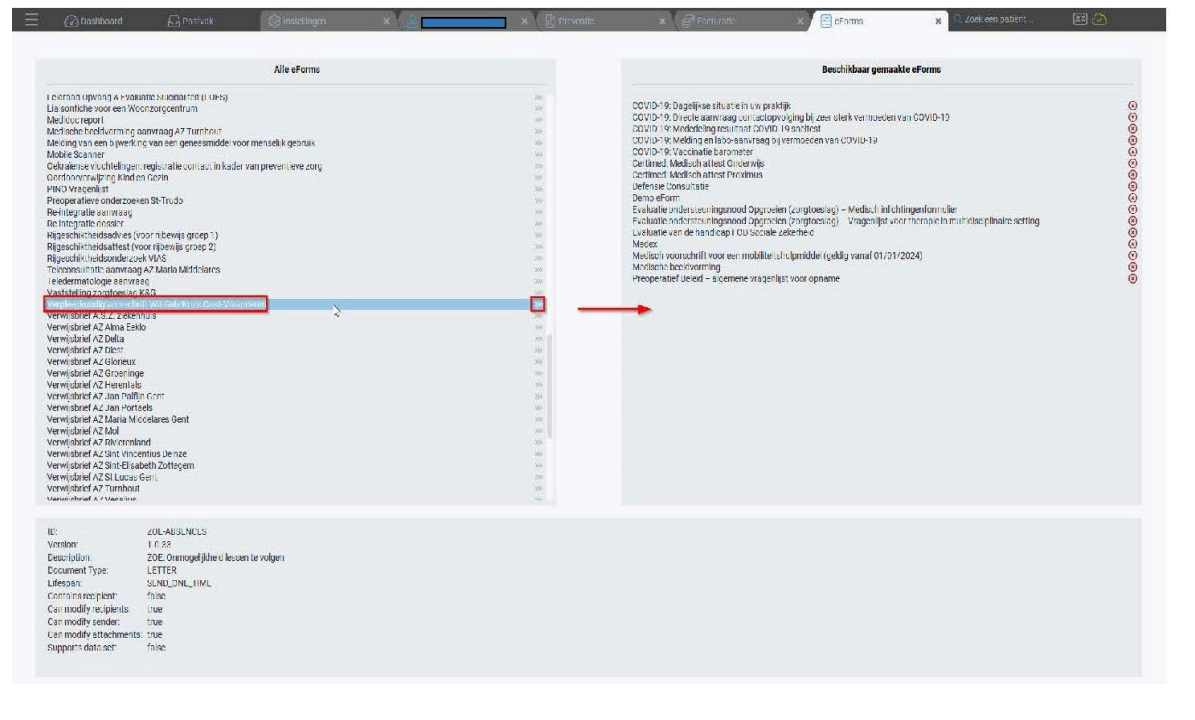

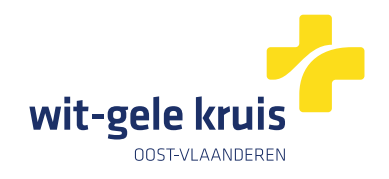

## **Stap 3**

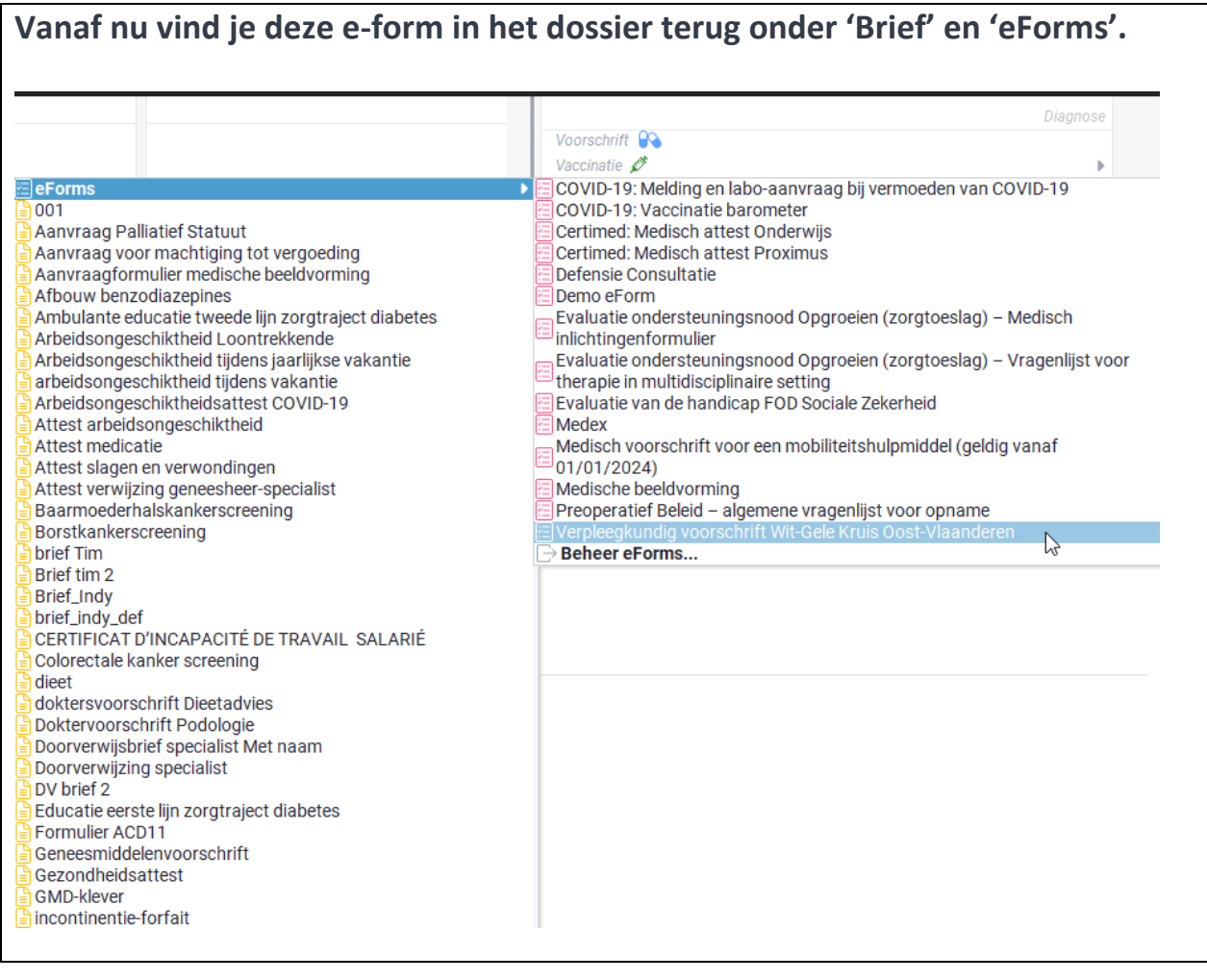